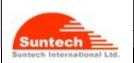

| Doc. Title |      |        |
|------------|------|--------|
| ST4940     | User | Manual |
|            |      |        |

Features and how to configure ST4940

1.00

Date (dd-mm-yy)
30-10-18

Page of Pages

1 of 17

# Personal / Asset Tracker ST4940

**User Manual** 

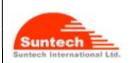

Doc. Title

### ST4940 User Manual

Concerning:

Features and how to configure ST4940

1.00

Rev.

Date (dd-mm-yy)

Page of Pages

30-10-18 2 of 17

# **Table of Contents**

| Revision History                                                   | 4  |
|--------------------------------------------------------------------|----|
| 1. Introduction                                                    | 6  |
| 2. Key Features                                                    | 7  |
| 2-1. Device Specifications                                         |    |
| 2-2. GPS Specifications                                            | 9  |
| 2-3. Operational Features                                          |    |
| 3. Accessories                                                     |    |
| 4. How to insert Micro SIM card by step                            | 11 |
| 5. Charging battery                                                | 12 |
| 6. Appearance                                                      | 13 |
| 7. How to operate                                                  | 14 |
| 8. Configuration                                                   |    |
| 8-1. How to set 'Network Parameters'                               |    |
| 8-2. How to set 'Report Parameters'                                |    |
| 8-3. How to set 'Additional Parameters'                            |    |
| 8-4. How to set 'Service Parameters'                               |    |
| 8-5. How to set 'Geo-fence Parameters'                             |    |
| 8-6. How to set 'Function Parameters'                              |    |
| 8-7. How to set 'Off Parameters'                                   |    |
| 9. Command for General Use                                         |    |
| 9-1. Common parts of this command                                  |    |
| 9-2. Requesting Status                                             |    |
| 9-3. Pre-setting                                                   |    |
| 9-4. ACK of Emergency                                              |    |
| 9-5. Requesting ICCID                                              |    |
| 9-6. Requesting MCU Firmware Version                               |    |
| 10. Command for various usages                                     |    |
| 10-1. Command on how to erase all the saved reports.               |    |
| 10-2. Command on how to setting the movement distance              |    |
| 10-3. Command on how to initialize Message Number                  |    |
| 10-4. Command on how to initialize Circular Geo-fence              |    |
| 10-5 Command on how to request data relating to Circular Geo-fence |    |
| 10-6. Command on how to Reboot                                     |    |
| 10-7. Command on how to set Google Map Address                     |    |
| 10-8. Command on how to get Google Map Address                     |    |
|                                                                    |    |

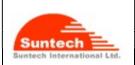

| Doc. Little |      |        |
|-------------|------|--------|
| ST4940      | User | Manual |

Features and how to configure ST4940

1.00

Date (dd-mm-yy)

Page of Pages

0 30-10-18 3 of 17

| 10-9. Command on how to Improve Battery Life                        |    |
|---------------------------------------------------------------------|----|
| 10-10. Command on how to turn off the device                        |    |
| 10-11. Command on how to set the time period that GPS is stabilized |    |
| 10-12. Command on how to get the status of device                   |    |
| -                                                                   |    |
| 10-13.Re-setting (Restoring to factory defaults and Rebooting)      |    |
| . Reporting to server                                               |    |
| 11-1. Status Report                                                 |    |
| 11-2. Emergency Report                                              |    |
| 11-3. Alert Report                                                  |    |
| 11-4. Keep-Alive Report                                             |    |
| 11-5. Location Query using Smart-Phone                              | XV |
| The Location eacry using officire ritions                           |    |
| .Appendices                                                         |    |
| 12.1. How to install USB Driver on PC under environment of WINDOW 7 |    |
| 12.2. What to do if PC displays "Alcatel Single RNDIS Interface"    |    |

# **Disclaimer**

We, at Suntech, announce that this document and all other related products (i.e. device, firmware, and software) have been developed by the company, Suntech International Ltd., which is hereinafter referred to as "Suntech". The information in this manual is believed to be accurate and reliable at the time of releasing. We, at Suntech, also assume no responsibility for any damage or loss resulting from the use of this manual, and expressly disclaim any liability or damages for loss of data, loss of use, and property damage of any kind, direct, incidental or consequential, in regard to

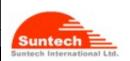

| Concerning: | Rev. | Date (dd-mm-yy) | Page of Pages |
|-------------|------|-----------------|---------------|
| ł           | 1.00 | 30-10-18        | 4 of 17       |

or arising out of the performance or form of the materials presented herein or in any software program(s) that may accompany this document. When this document is released, it is most compatible with a specified firmware version. Now that the functionalities of the devices are being developed and improved continuously from time to time by Suntech, any alteration on the protocol, the firmware functions, the hardware specifications of the product is subject to change without prior notice.

## Copyright

We, at Suntech, notify that Suntech holds all parts of intellectual rights applicable in the copyright laws in all the countries. The information contained in this document cannot be reproduced in any form without prior written consent made by Suntech. Any software programs that might accompany this document can be used only in accordance with any license agreement(s) between the purchaser and Suntech.

### **Document Amendments**

When it comes to the firmware version column with specific firmware number, any amendment(s) on the comments column should be made on this relevant firmware version (and the versions thereafter). Before applying any changes made in this protocol, you are required to make sure that you have upgraded the firmware suitable for the specified version.

# **Revision History**

| Rev. No. | Date         | Contents of Revision | FirmwareNumber        | Author |
|----------|--------------|----------------------|-----------------------|--------|
|          |              |                      | reflecting the latest |        |
|          |              |                      | revision              |        |
| 1.00     | 30 Oct. 2018 | Initial writing      | 302                   | YS Kim |

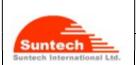

Doc. Title

### ST4940 User Manual

Concerning:

Features and how to configure ST4940

1.00

Date (dd-mm-yy)
30-10-18

Page of Pages

5 of 17

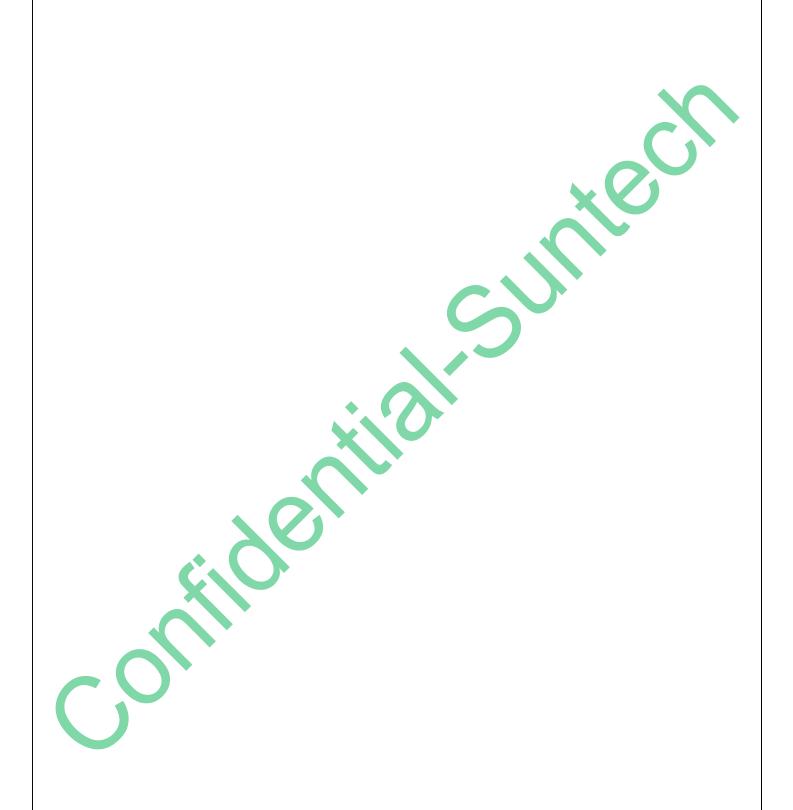

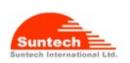

| ST4940 User Manual                   |      |                 |               |
|--------------------------------------|------|-----------------|---------------|
| Concerning:                          | Rev. | Date (dd-mm-yy) | Page of Pages |
| Features and how to configure ST4940 | 1.00 | 30-10-18        | 6 of 17       |

### 1. Introduction

### ST4940: Personal / Asset Tracking Device

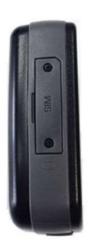

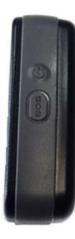

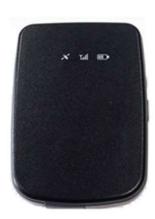

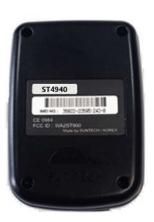

The ST4940 with its holderis a waterproof (IP66compliant) hard-cased ultra-mini tracking device to be used for various purposes like an asset tracker or a personal tracker.

Without any efforts for connecting wires, the ST4940 (hereinafter referred to as 'device') works autonomously with its built-in battery. If users want to track an object with the ST4940, all they have to do is just simply put it into the box or the carry bag where the object is contained. And then, users can track the locations of such an object and receive an alert if the object enters or leaves a pre-defined zone.

This non-wiring device is so small that it can be hidden after being placed. So, the waterproof ST4940 is suitable for covert tracking even in rainy weather conditions. The ST4940 is ideal for tracking various objects such as people, vehicles (especially small vehicles or motorcycles), boats and valuable fixed/moving assets like expensive merchandises, computers, electronic products, machinery and so on.

In addition to 3-axis acceleration sensor, the ST4940 has various functionalities such as ultralow-power consumption algorithms and motion checking.

\*In case the ST4940 is placed inside a metal container, it may not work.

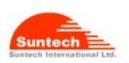

| Doc. Title         |
|--------------------|
| ST4940 User Manual |
|                    |

Features and how to configure ST4940

1.00

Date (dd-mm-yy) 30-10-18

Page of Pages

7 of 17

# 2. Key Features

- New technology and the latest GPS Chipset
- Report when the battery is in a low status
- SMS/LTE M1 communications
- Periodic reporting in real time
- Built-in motion detector for alarming
- ST4940 with its Cradle→Waterproof in compliance with IP66
- ST4940 without its Cradle → Waterproof in compliance with IP65
- Baby's palm-sized versatile mini tracker
- Fixed asset tracking in real time with Standby Current →less than 10uA.

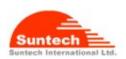

| ST4940 User Manual                   |      |                 |               |
|--------------------------------------|------|-----------------|---------------|
| Concerning:                          | Rev. | Date (dd-mm-yy) | Page of Pages |
| Features and how to configure ST4940 | 1.00 | 30-10-18        | 8 of 17       |

### 2-1. Device Specifications

| Item              | Description                                                         |   |
|-------------------|---------------------------------------------------------------------|---|
| Battery           | Rechargeable 3.7V, Li-ion Battery- 3000mAh                          |   |
| Motion Detection  | Built-in 3-axis Acceleration sensor                                 |   |
| Frequency         | B2/B4/B12/B13 @LTE M1                                               |   |
|                   | 850/900/1800/1900MHz @GSM                                           |   |
| Temperature Range | -20°C ~ +60°C                                                       |   |
|                   | *Caution !                                                          |   |
|                   | Please pay a careful attention that the vehicle shall NOT be left   |   |
|                   | under direct sunlight for long time in hot weather. There is a risk |   |
|                   | of battery explosion at hot temperature.                            |   |
| User Interface    | Power Button, SOS Button,                                           | 1 |
|                   | Charger Adaptor, Charger & Setting Cable                            |   |
| LED Indicator     | LTE M1, GPS, Charging status                                        | ] |
| 'SyncTrak' for PC | Micro USB cable                                                     | ] |
| Dimensions        | 50.5(W) x 75(L) x 35.5(T) mm                                        | 1 |
|                   | TBD (with cradle)                                                   |   |
| Weight            | 120g,                                                               | 1 |
|                   | TBD (with cradle)                                                   |   |
| Approval          | FCC                                                                 | Ī |

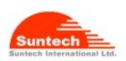

| ST4940 User Manual                   |      |                 |               |
|--------------------------------------|------|-----------------|---------------|
| Concerning:                          | Rev. | Date (dd-mm-yy) | Page of Pages |
| Features and how to configure ST4940 | 1.00 | 30-10-18        | 9 of 17       |

### 2-2. GPS Specifications

| Item                      | Description                      |
|---------------------------|----------------------------------|
| Receiver Type             | 56-channel U-blox7 engine        |
|                           | GPS & QZSS L1 C/A, GLONASS L1OF, |
|                           | Galileo* E1B/L1, Compass* ready  |
|                           | SBAS: WAAS, EGNOS, MSAS          |
| Update Rate               | 10Hz                             |
| Accuracy <sup>1)</sup>    | Position 2.5m CEP                |
|                           | SBAS 2.0m CEP                    |
| Acquisition <sup>2)</sup> | TCXO                             |
|                           | Cold starts 26s                  |
|                           | 1s ( Assist Now Autonomous)      |
|                           | Aided start<1s                   |
|                           | Hot start<1s                     |
|                           |                                  |
| Sensitivity <sup>3)</sup> | Tracking -162dBm                 |
|                           | Reacquisition -160dBm            |
|                           | Cold start -148dBm               |
| Back-up Supply            | Voltage range : 2.5V to 3.6V     |
| Antenna type              | Patch Antenna                    |
| Operating Temperature     | -20 ~+80 ℃                       |

- \*1) All SV @ -130 dBm
- \*2) It depends on aiding data connection speed and latency
- \*3) The 3 figures were measured with a good active antenna.

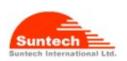

| ST4940 User Manual                   |      |                 |               |
|--------------------------------------|------|-----------------|---------------|
| Concerning:                          | Rev. | Date (dd-mm-yy) | Page of Pages |
| Features and how to configure ST4940 | 1.00 | 30-10-18        | 10 of 17      |

### 2-3. Operational Features

| Item                       | Description                                                                                           |
|----------------------------|----------------------------------------------------------------------------------------------------|
| Configuration              | either by SMS or PC                                                                                   |
| Parameter Change           | either by SMS                                                                                         |
| Command /Control           | either by SMS                                                                                         |
| Reporting                  | either by SMS (as a back-up)                                                                          |
| Basic Data reported        | NMEA location, Speed, Course, GPS signal status Message No., Accumulated moving (travelling) distance |
| Data Storage               | up to 2,000 locations in case of transmission failure or cost issue                                   |
| Reporting                  | Possible to make a cyclic location report at an adjustable intervalonly when command comes            |
| Back-up Reporting          | possible (Dual IP reporting or Backup SMS reporting)                                                  |
| Power down                 | Sleep on network(less than 4mA)  Deep sleep on no network (less than 10uA):                           |
| How to upgrade<br>Firmware | by OTA (Over-The-Air ) or PC tool.                                                                    |

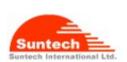

| ST4940 User Manual                   |      |                 |               |
|--------------------------------------|------|-----------------|---------------|
| Concerning:                          | Rev. | Date (dd-mm-yy) | Page of Pages |
| Features and how to configure ST4940 | 1.00 | 30-10-18        | 11 of 17      |

### 3. Accessories

The ST4940 has two accessories:

- Wall Charger (Option Part)
- USB Cable (for charging and setting, Provided by default)

## 4. How to insert Micro SIM card by step

There are 5 steps in inserting a Micro SIM card into the ST4940 as shown below in the pictures.

Step 1.: Please, unscrew SIM cover.

Step2.:Please, insert SIM #1.

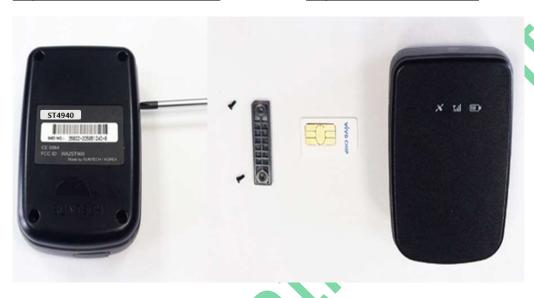

Step 3: Please, insert SIM #2. Step 4.: Please, insert SIM #3

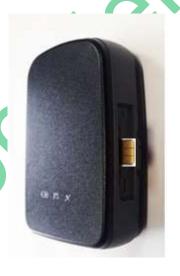

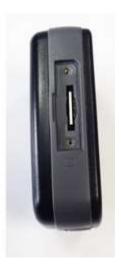

Step 5.: Please, make an assembly with the SIM cover.

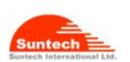

| ST4940 User Manual                   |      |                 |               |
|--------------------------------------|------|-----------------|---------------|
| Concerning:                          | Rev. | Date (dd-mm-yy) | Page of Pages |
| Features and how to configure ST4940 | 1.00 | 30-10-18        | 12 of 17      |

### 5. CHARGING BATTERY

It is highly recommended that the rechargeable battery should be charged completely before using the device. Connect the ST4940 to its charger cable supplied by Suntech and charge it for 4 hours.

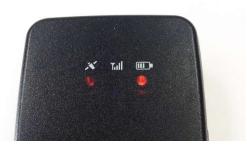

- < Charging Status indicated on the battery LED >
  - Red blinking twice: under 10% of the full capacity
  - Red blinking: under 30% of the full capacity
  - Orange blinking:30% to80%
  - Green blinking: Almost charged
  - Green lighting: Completely charged

### <Status of Charging Mode indicated on the battery LED>

As soon as the charger is connected with the device which has been turned off, the GPS LED will be turned on and continue

### <Charging Error>

When an error occurs while the battery is being charged the red LED and the green LED blink by turns.

In this case, please disconnect the charger cable and try to do charging again by reconnecting the cable.

If this error occurs continuously, please replace the battery or contact Suntech.

### <Caution!!>

The ST4940 (device) should be charged by using the USB cable that Suntech provides the user with. In such a case, however, Suntech does not guarantee that charging the device can be done completely. It is highly recommended that the users, in charging the device, should use the battery charger provided by Suntech.

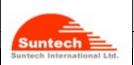

| Doc. Little |      |       |
|-------------|------|-------|
| ST4940      | User | Manua |

Features and how to configure ST4940

Date (dd-mm-yy)

Page of Pages

1.00

30-10-18

13 of 17

# 6. Appearance

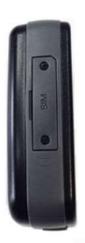

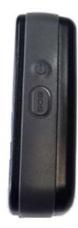

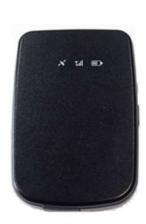

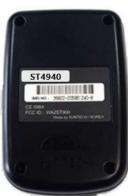

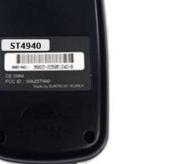

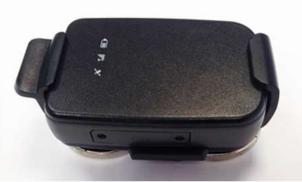

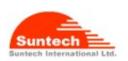

| ST4940 User Manual                   |      |                 |               |
|--------------------------------------|------|-----------------|---------------|
| Concerning:                          | Rev. | Date (dd-mm-yy) | Page of Pages |
| Features and how to configure ST4940 | 1.00 | 30-10-18        | 14 of 17      |

### 7. How to operate

The ST4940,a multifunctional battery-powered mini GPS tracker, is ideal for tracking personnel, valuable assets like merchandises that are delivered by putting it onto an object.

While tracking, it reports location information about the object at a predefined interval and alerts if it detects motion of the object. Because it is powered by battery, its user should charge the battery fully prior to using and should turn it off when tracking is finished.

Users are required to set the reporting timing of the device at an interval with more than 10 minutes in order to save the endurance time of the battery.

### **Power**

### Turn On

If you press POWER button for more than 3 seconds, the device will be turned on. When the power is on, LEDs blink as below.

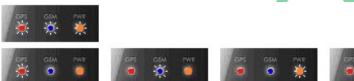

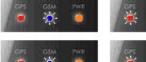

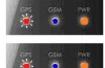

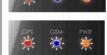

### Turn Off

If you press the POWER button till all of the LEDs are turned on, the device goes to shutdown. After the power is turned off, no LED blinks or lightens.

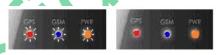

\* If you use an ST4940 device model which is powered by the External Battery, this function does **NOT** work.

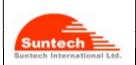

STAGAO LICOR Ma

ST4940 User Manual

Concerning:

Features and how to configure ST4940

1.00

Date (dd-mm-yy)
30-10-18

Page of Pages

15 of 17

# Charging Mode

### Turn On

As soon as a device in a status of power off is connected with a charger, only charging the device starts being processed. GPS LED is on. The battery indicator continuously blinks.

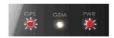

If you press 'power button 'of the device for more than 2 seconds in a mode of charging, the device will turn to be in a mode of normal operation.

Device might be in an operational mode using its built-in battery. While this device is being charged and if you press the 'power button' of this device for more than 2 seconds, the mode of the device will change to a charging a mode.

### **Red LED**

### **GPS** status indicator

Right after the device is turned on, the red LED starts to blink as below. Five (5) minutes after the red LED starts to blink, it is turned off automatically to save battery. If you press the power button again, the red LED will be on just for short time, for some seconds, to show you the current status of the GPS connectivity.

Fixed : 1 time

No fixed: 2 times.

GPS error: 4 times.

### **Exclusive Mode of Battery Charging**

The red LED continues to be in the status of 'On' while the device is being connected to the battery charger.

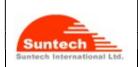

ST4940 User Manual

Concerning:

Features and how to configure ST4940

1.00

Date (dd-mm-yy) 30-10-18

Page of Pages

16 of 17

### Blue& Red **LEDs** (2 colors)

### **Operating Status indicator**

Right after the device is turned on, the blue LED starts to blink as below. Five (5) minutes after the blue LED starts to blink, it is turned off automatically to save battery. If you press the power button again, the blue LED will be on just for short time, for some seconds, to show you the current status of the network connectivity.

Network OK: 1 time

Server communication Error: 2 times

SIM PIN Locked: 5 times

No SIM Error (= an error when SIM is not available): 7 times

In addition to the status described above, the blue LED continues to blink either if the device has an error of SIM Locking or if it does not have a SIM.

If you press 'power button' of device shortly, the Red LED indicates the operation status of the device by showing number of blinking as below.

- 1 time of blinking means -> status of Power Off
- 2 times of blinking mean → status of hibernation
- 3 times of blinking mean→ status of Power Off and battery discharged. It means that it is time to charge the battery

## **Battery LEDs** (3 colors)

### **Battery indicator**

Normally, it blinks shortly to indicate the battery level for user as described below.

- Red LED blinks twice shortly. →under 10% of the full capacity
- Red LED blinks. →under30% of the full capacity.
- Orange LED blinks. →30% to80%
- Green LED blinks. →Almost charged
- Green LED is on. → Charging has been completed.

During the charging time, the battery LED blinks continuously. But, the battery LED is turned on when charging the battery is completed.

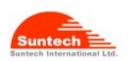

| Doc. Title         |
|--------------------|
| ST4940 User Manual |
|                    |
| Concerning:        |

Features and how to configure ST4940

1.00 Date (dd-mm-yy)
30-10-18

17 of 17

Page of Pages

# Protocol Watchdog

If the PDP connection keeps going invalid status for a while about 40 minutes up to 1 hour, then the device will be reboot and recover the data communication in case that the problem was not caused by the network side.

- The End of the document -

### Caution

Modifications not expressly approved by the party responsible for compliance could void the user's authority to operate the equipment.

FCC Compliance Information: This device complies with Part 15 of the FCC Rules. Operation is subject to the following two conditions: (1) This device may not cause harmful interference, and (2) this device must accept any interference received, including interference that may cause undesired operation.

### FCC RF Exposure Information

It is designed and manufactured not to exceed the exposure limits for radiofrequency (RF) energy set by the Federal Communications Commission (FCC) of the U.S. Government. The FCC requires wireless devices to comply with a safety limit of 1.6 watts per kilogram (1.6 W/kg).

For typical operations, this device has been tested and meets FCC RF exposure guidelines. Use of other accessories may not ensure compliance with FCC RF exposure guidelines. The maximum Body-worn SAR value for this device as reported to the FCC is 0.934 W/Kg and this device has been tested to a separation distance of 0 cm.

For more information about RF exposure, please visit the FCC website at www.fcc.gov